G Suit For Eduсation - це пакет спеціалізованого хмарного програмного забезпечення, інструментів для спільної роботи та дистанційного навчання від компанії Google.

## **Перше що необхідно виконати-зайти у вже створений акаунт та змінити пароль( за бажанням)**

Список надається окремо кожній групі

Або через комп'ютер (так простіше), або через телефон здійснюємо перший вхід в новий акаунт Google

*Важливо: Якщо ви постійно використовуєте браузер Opera, то для роботи в Google Classroom використайте інший браузер, наприклад Chrome, або навпаки.*

*Це на ваш вибір, просто так буде зручніше, не входити та виходити з однієї пошти на іншу по декілька раз на день.*

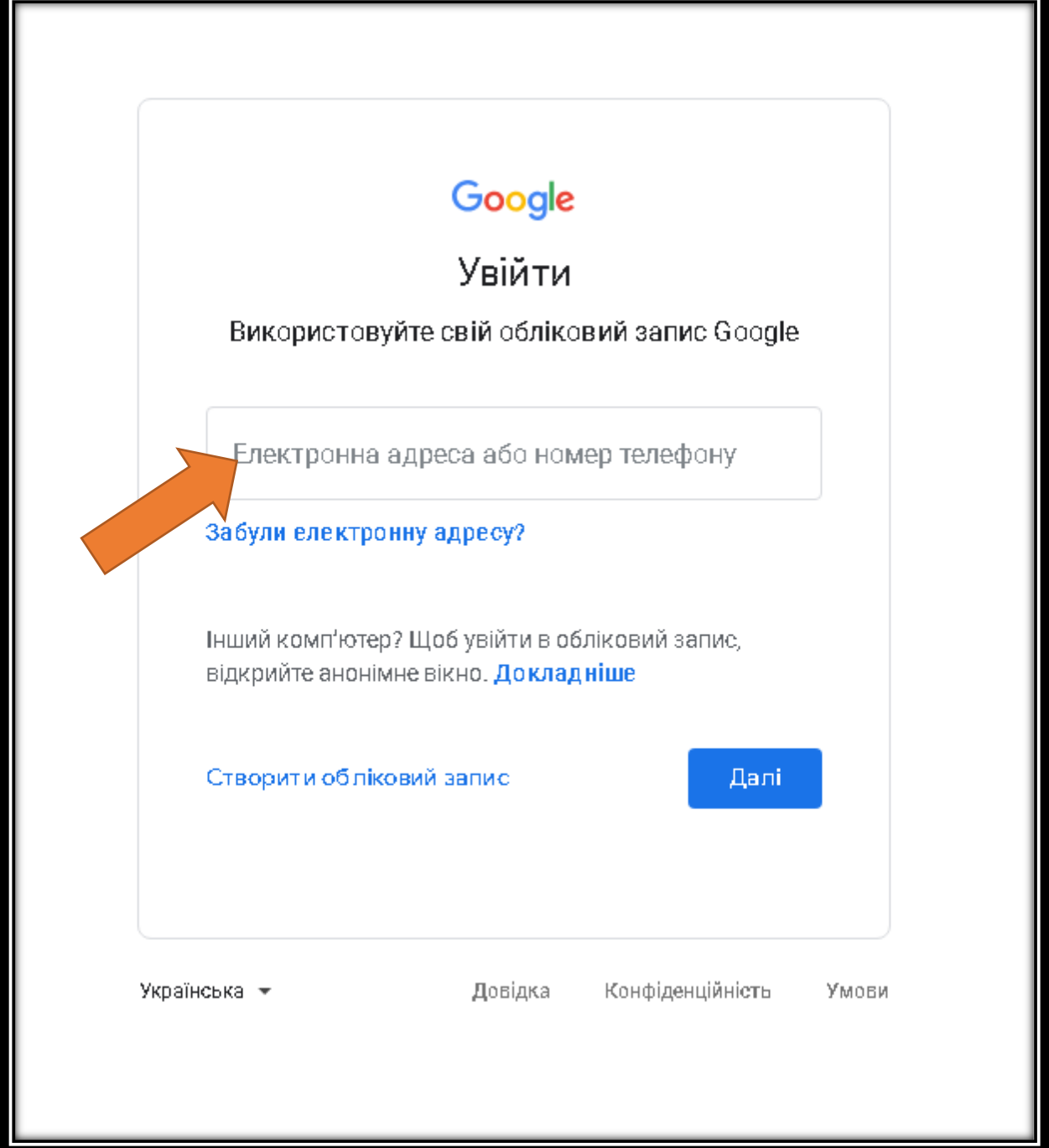

Скопіюйте свою нову пошту з доданого файлу. Вставте у строку входу.

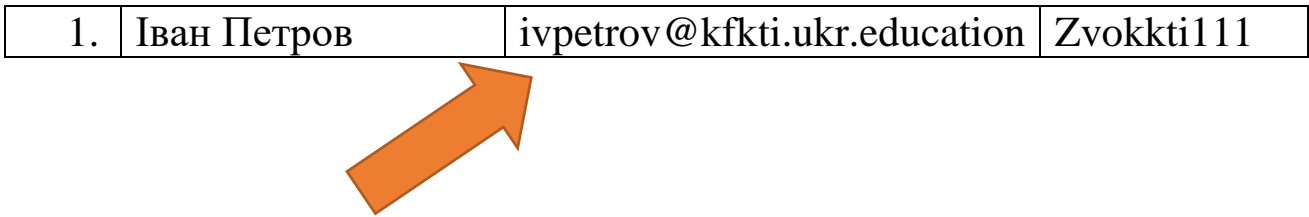

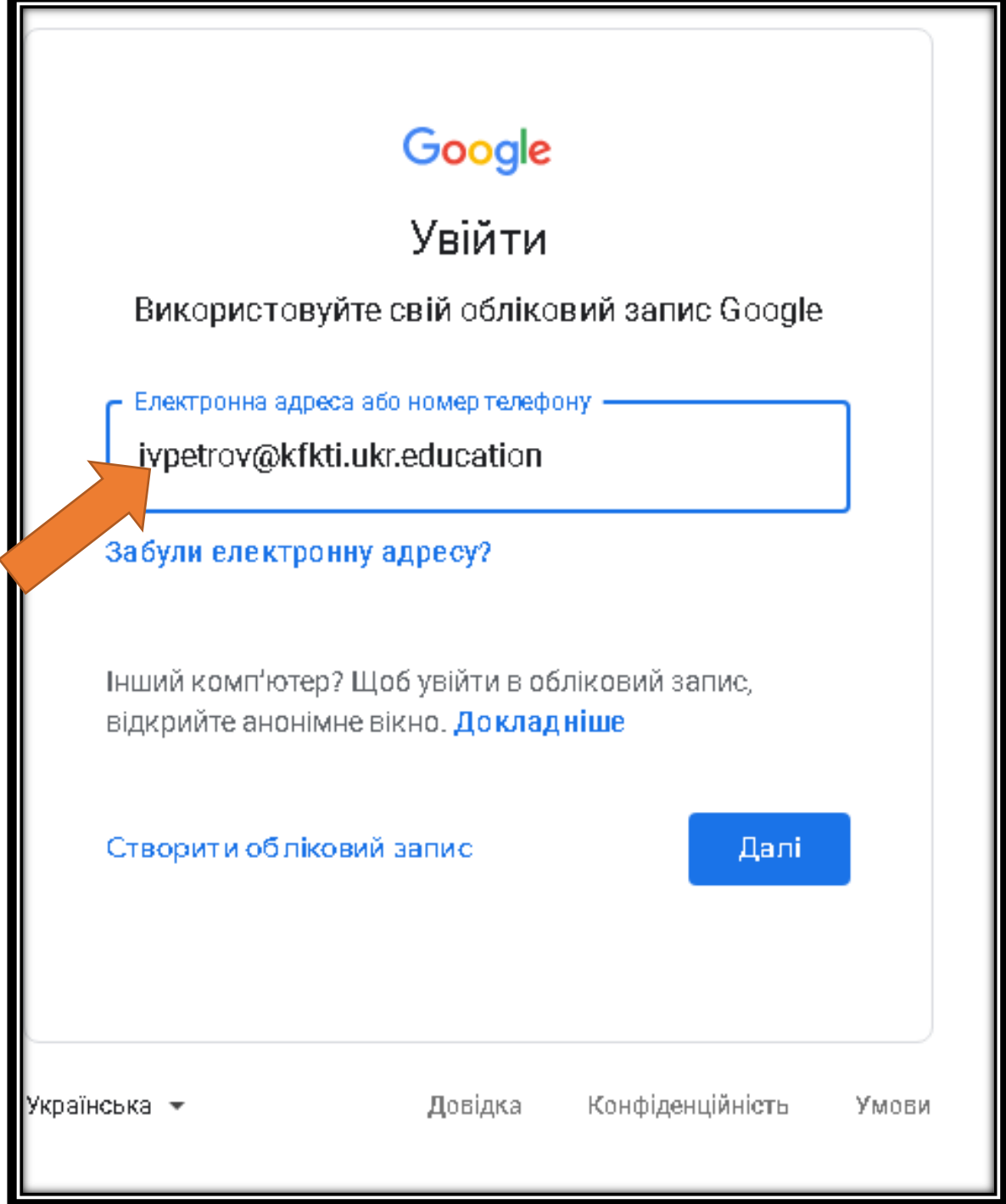

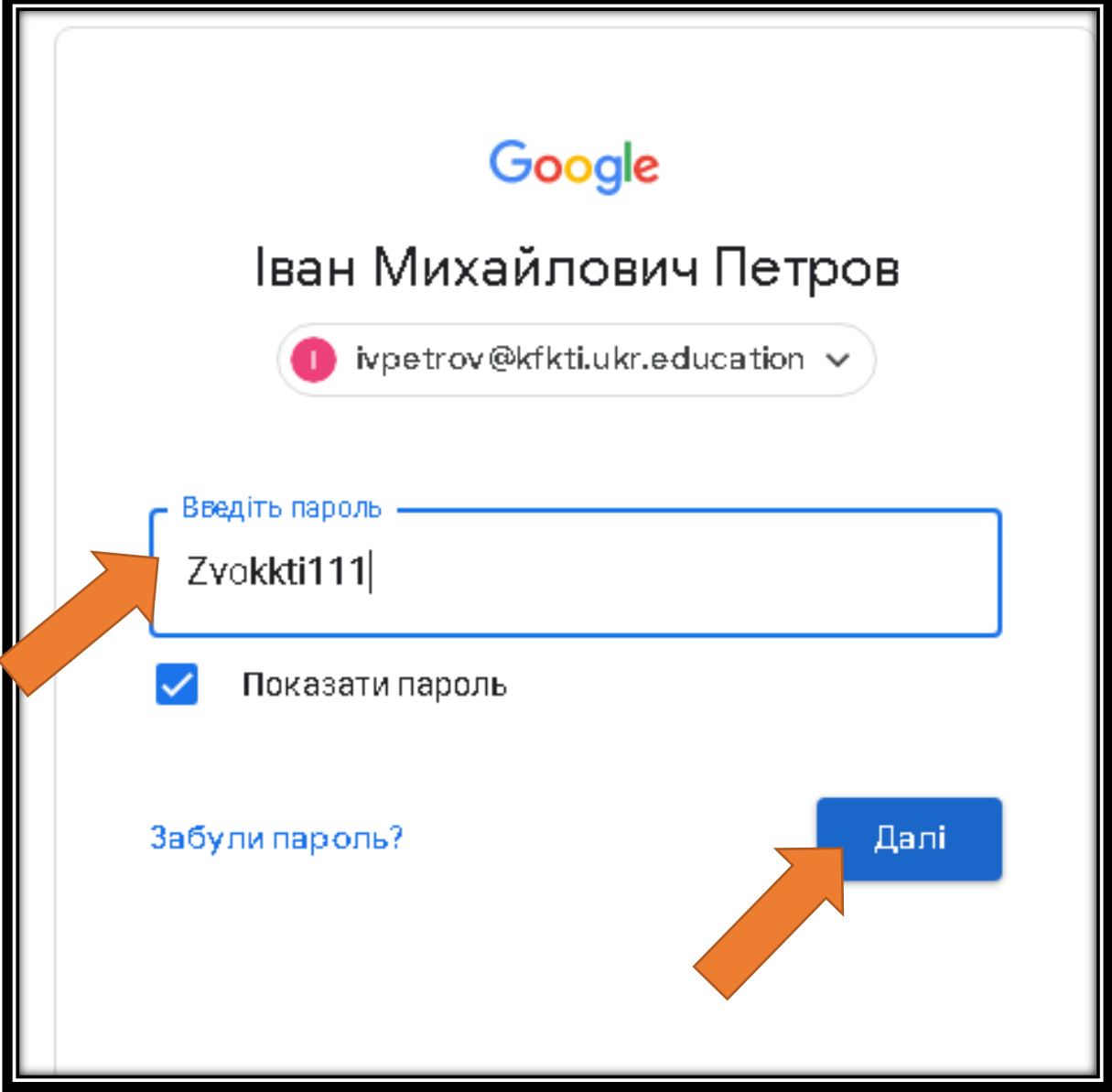

Введіть пароль з таблиці вашої групи. Він однаковий для всіх, ви його можете замінити.

Перегляньте умови та натисніть «Принять»

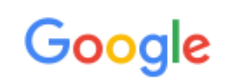

## Добро пожаловать в ваш новый аккаунт!

Добро пожаловать в новый аккаунт – ivpetrov@kfkti.ukr.education! Он позволяет работать со многими сервисами Google, однако список доступных вам сервисов может быть ограничен администратором домена kfkti.ukr.education. Советы по работе с аккаунтом вы найдете в Справочном центре.

Когда вы работаете с различными сервисами Google, администратор домена получает доступ ко всем личным данным аккаунта ivpetrov@kfkti.ukr.education. Более подробная информация содержится здесь или в Политике конфиденциальности вашей организации. Вы можете создать отдельный аккаунт для работы со всеми сервисами Google, включая электронную почту. Если у вас несколько аккаунтов, выберите, какой из них вы хотите использовать для работы с сервисами, и переключайтесь на нужный в любое время. Чтобы узнать, с каким аккаунтом вы работаете в данный момент, посмотрите на имя пользователя и изображение профиля.

Если вам предоставили доступ к основным сервисам Google Workspace, вы пользуетесь ими на условиях Соглашения Google Workspace с вашей организацией. В любых других сервисах Google, включенных администратором (далее - Дополнительные сервисы), действуют Условия использования и Политика конфиденциальности Google. Кроме того, для некоторых Дополнительных сервисов могут быть установлены особые условия использования. Если вы используете какие-либо сервисы, к которым администратор открыл вам доступ, считается, что вы приняли действующие особые условия использования этих сервисов.

Нажмите кнопку "Принимаю", если вы понимаете принцип работы аккаунта ivpetrov@kfkti.ukr.education и согласны с Условиями использования и Политикой конфиденциальности Google.

Принять

У телеграм каналах будуть розміщені посилання на Google Classroom. Зі своїх персональних акаунтів ви не зможете здійснити вхід, тому необхідно буде виконати вхід в браузері з нового акаунта.

Для користування з телефону додайте новий акаунт Google. На роботу інших додатків він не вплине.

Безпосередньо в Google Classroom на телефоні змініть акаунт для використання.

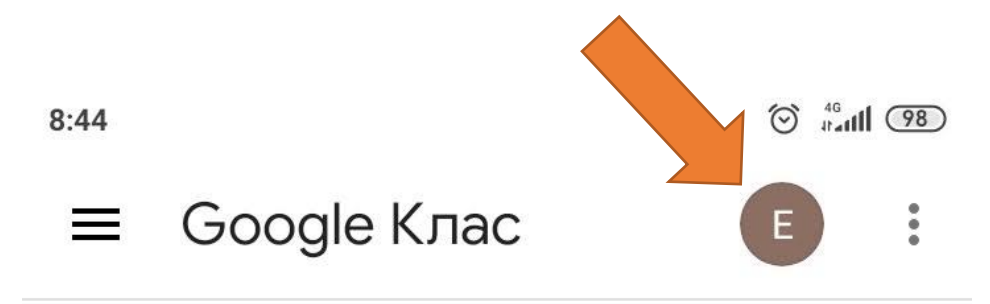

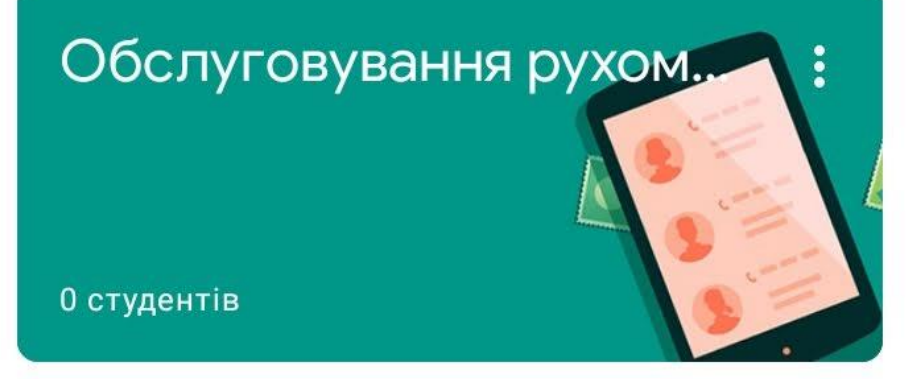

Автогальма вагонів-ВГ-...

0 студентів

Хімія - Заочна форма на...

Alina Vovk

Автогальма вагонів-4 к...

 $\bigcirc$ 

H

 $\ddag$ 

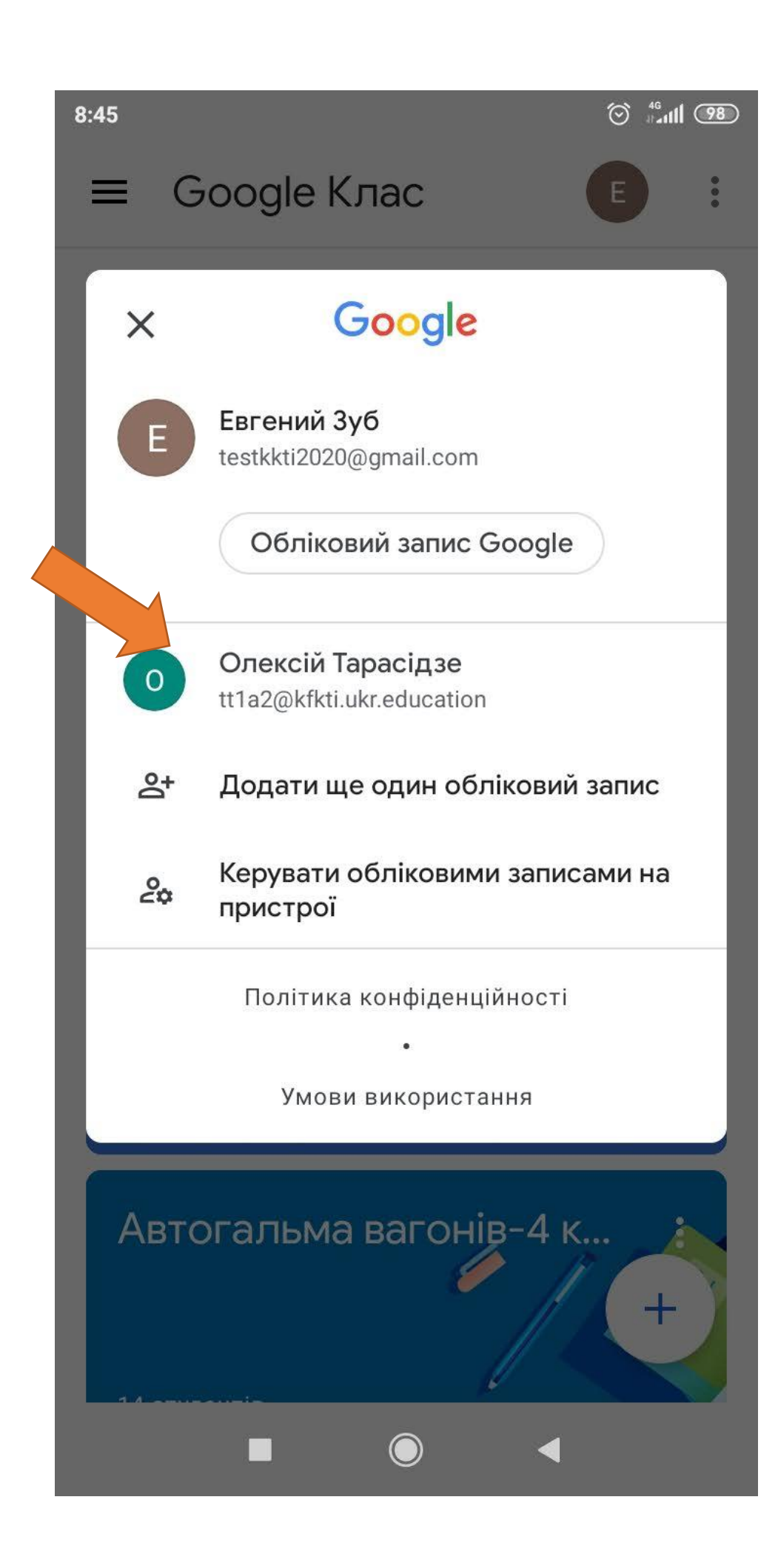

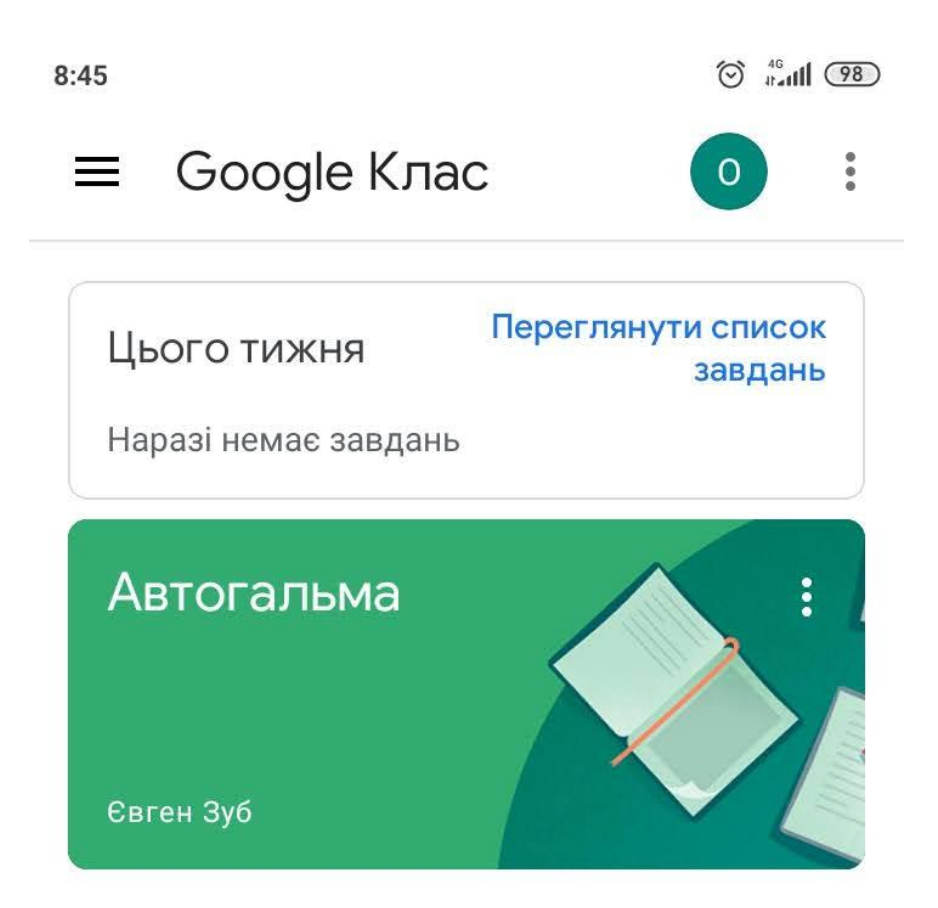

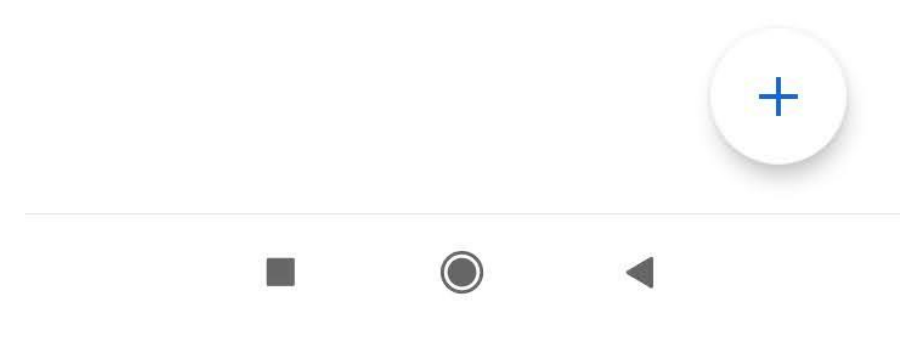

Працюйте.